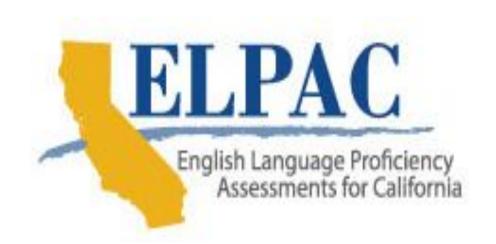

### Understanding the **English Language Proficiency Assessments for** California (ELPAC) and **Alternate ELPAC**

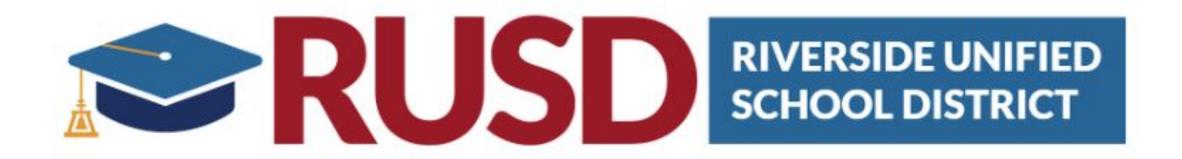

#### About the ELPAC

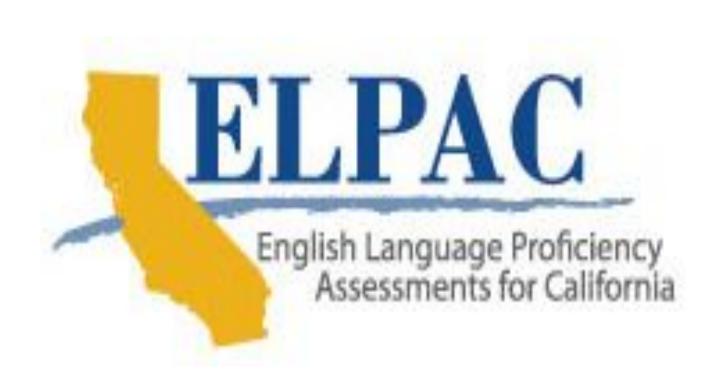

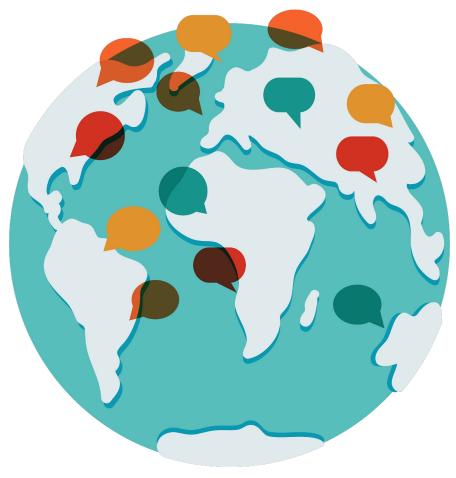

### What:

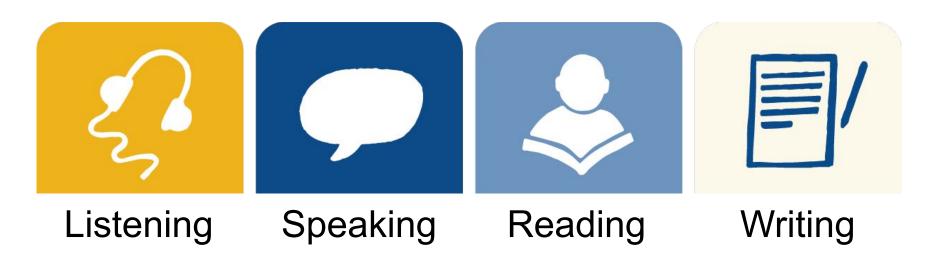

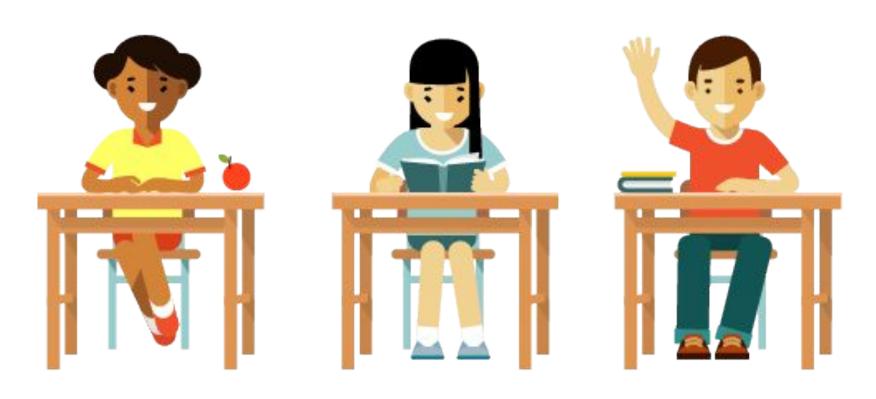

# ELPAC—Two Assessments Initial and Summative

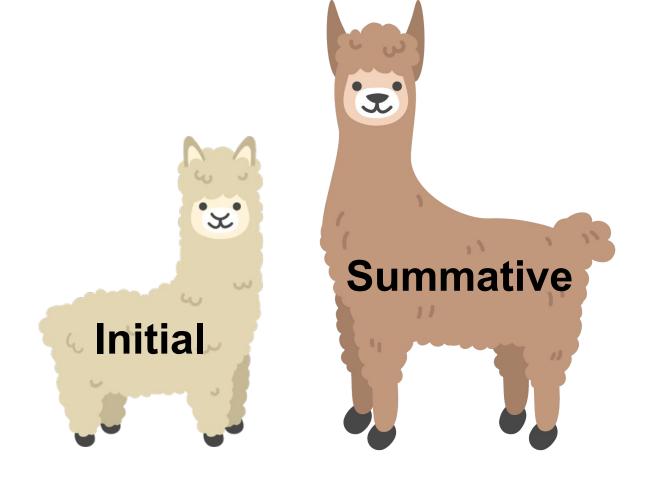

#### Who: Initial and Summative

**Initial ELPAC** 

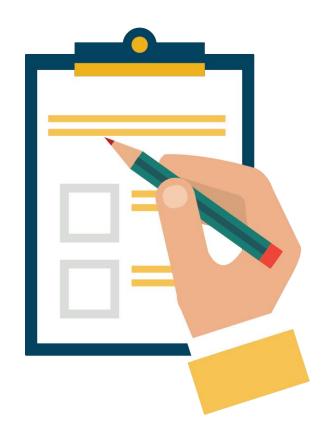

**Summative ELPAC** 

English learner students

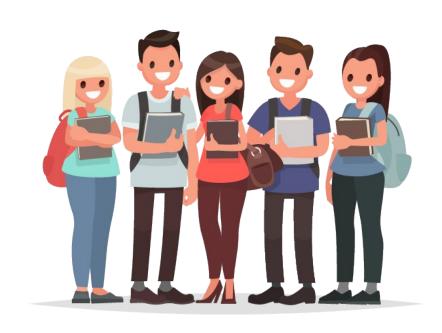

# Why: Initial and Summative

**Initial ELPAC** 

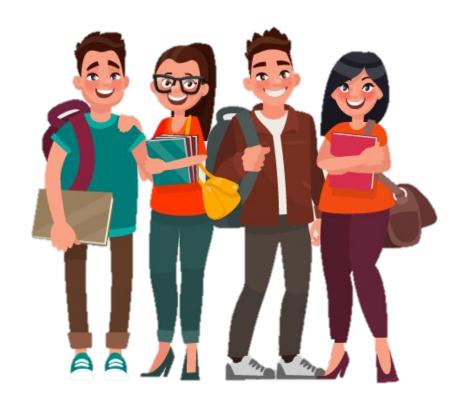

**Summative ELPAC** 

Reclassification

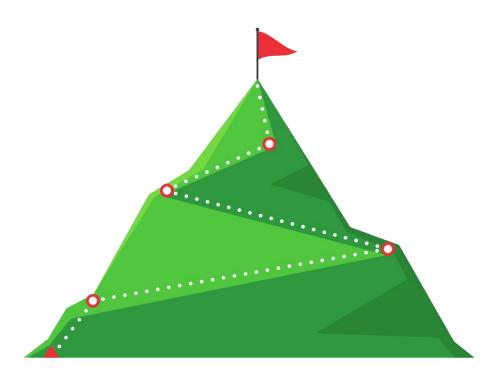

#### How: Initial and Summative

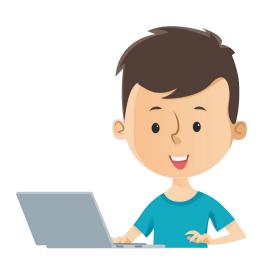

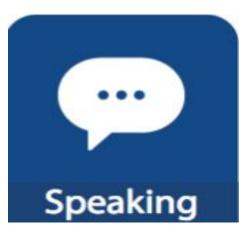

- It is given by a trained test examiner.
- Speaking is always administered individually
- Other domains depend on grade level:
  - Individually or in groups
  - Computer-based

## How: Initial -Computer Based

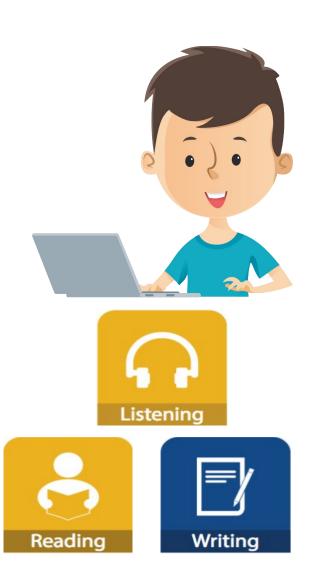

#### Six grades or grade spans:

- TK Kindergarten individually
- 1 individually
- 2 in groups if possible
- 3–5 in groups if possible
- 6–8 in groups if possible
- 9 12 in groups if possible

#### When: Initial and Summative

# Initial ELPAC July 1—June 30

Summative ELPAC Feb 1–May 31

#### Initial ELPAC Scores:

Results are reported at three performance levels:

- •Level 3
  Fluent English Proficient
- •Level 2
  Intermediate English Learner
- Level 1Novice English Learner

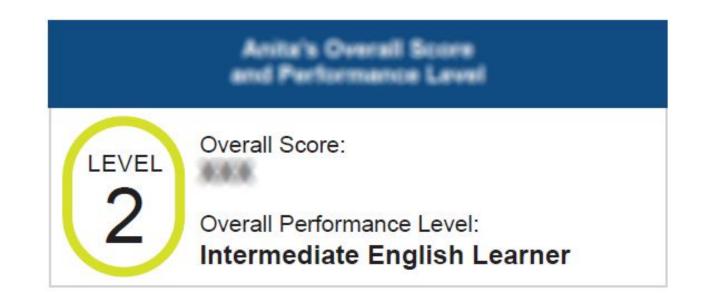

## How: Summative -Computer Based

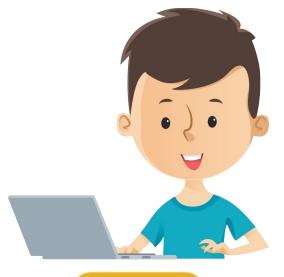

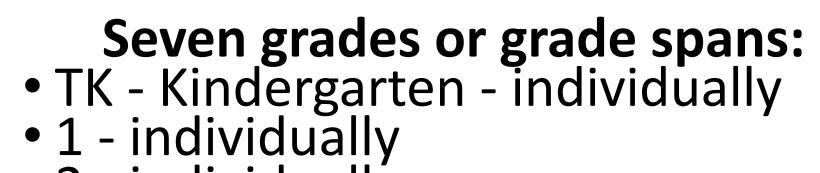

- 2 individuallý
  - Writing in groups of ten
- 3 5 in groups
- 6 8 in groups9 10 in groups
- 11 12 in groups

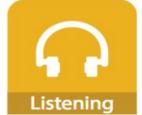

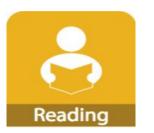

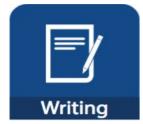

#### Summative ELPAC Scores:

Results are reported at four performance levels:

- Level 4Well Developed
- Level 3Moderately Developed
- Level 2
  Somewhat Developed
- Level 1Beginning to Develop

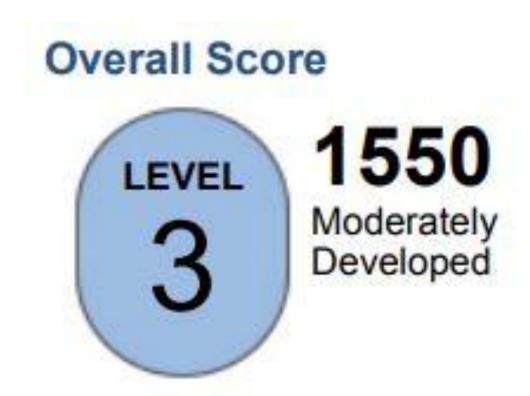

#### When: Initial and Summative

Initial ELPAC
July 1–June 30

# Summative ELPAC Feb 1–May 31

#### Alternate ELPAC

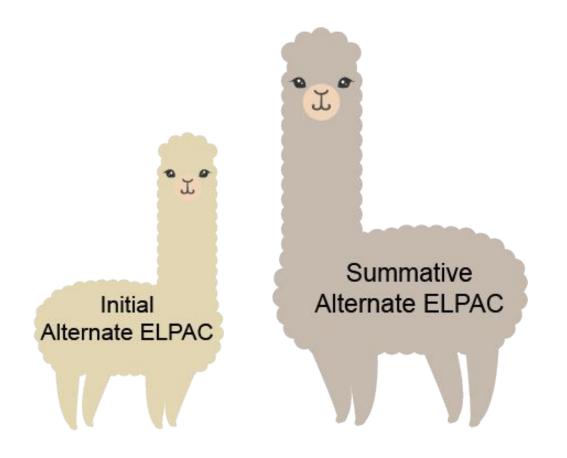

The Alternate ELPAC measures the student's English language proficiency through their expressive (speaking/writing) and receptive (reading/listening) communication.

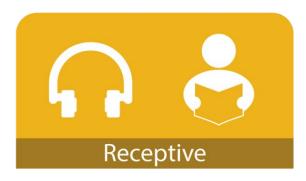

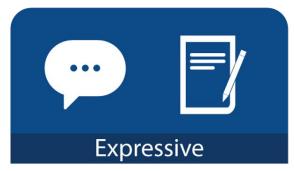

#### Who: Alternate ELPAC

#### **Initial Alternate ELPAC**

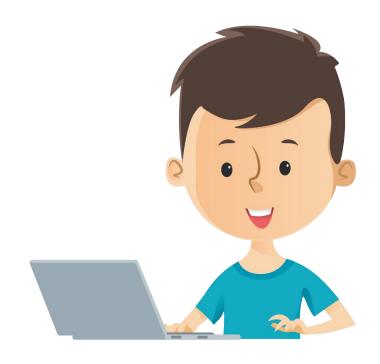

#### **Summative Alternate ELPAC**

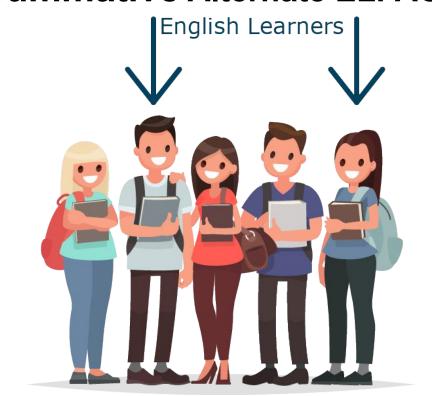

# Why: Alternate ELPAC

Initial Alternate ELPAC

Summative Alternate ELPAC

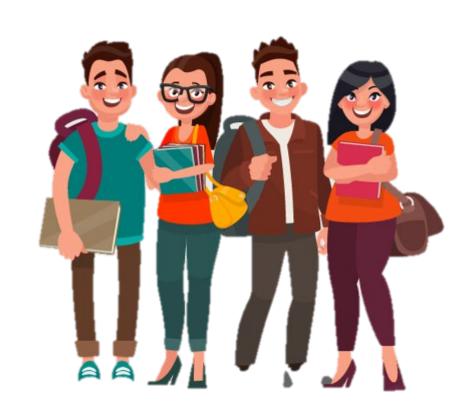

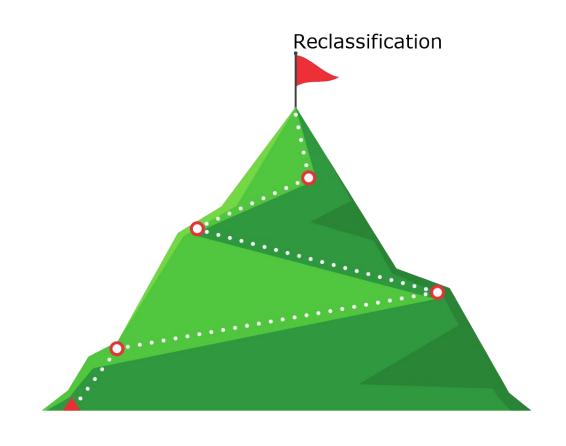

#### When: Alternate ELPAC

Initial Alternate ELPAC
July 1–June 30

Summative Alternate ELPAC Feb 1–May 31

#### How: Alternate ELPAC

- Administering the Alternate ELPAC is different than the other ELPAC assessments.
- This is a computer-based assessment administered one-on-one by a Test Examiner who is familiar with the student and their preferred mode of communication.

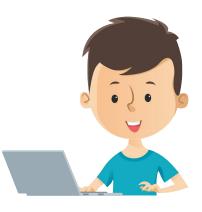

Some examples include verbal responses, non-verbal responses, pointing, eye gaze, or using an augmentative and alternative communication (AAC) device.

### How: Alternate ELPAC

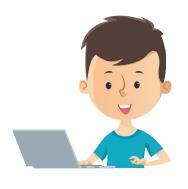

 The student or test examiner may record valid responses in the test delivery system based on their ability to interact with the system.

- The Alternate ELPAC is untimed.
  - Test items will be administered to the student over the course of one or more testing sessions, as needed, for the student to complete the English proficiency assessment.

# Initial and Summative Alternate ELPAC Scores:

Results are reported at three performance levels:

- •Level 3
  Fluent English Proficient
- •Level 2
  Intermediate English Learner
- Level 1Novice English Learner

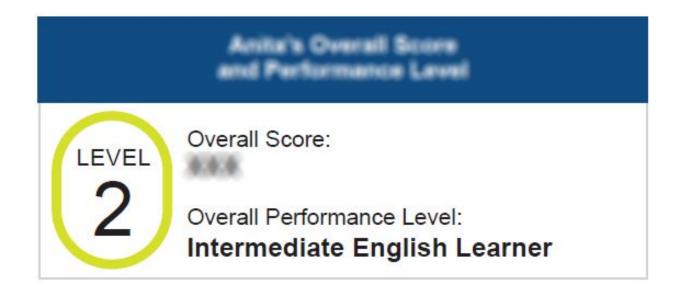

# Ask your child's teacher:

- In what areas is my child doing well?
- In what areas might my child need some extra support?
- Who will provide that extra support?
- How can I help support my child at home?

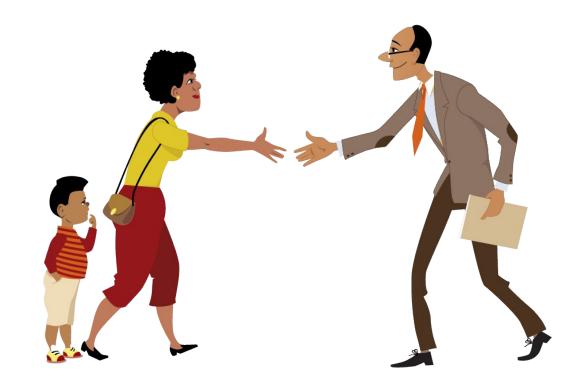

# Help Your Child Succeed

- Read with your child/ have your child read to you
- Make it an expectation to read daily
- Ask your child to share with you what he/ she is learning at school with details
- Provide your child with opportunities to use language

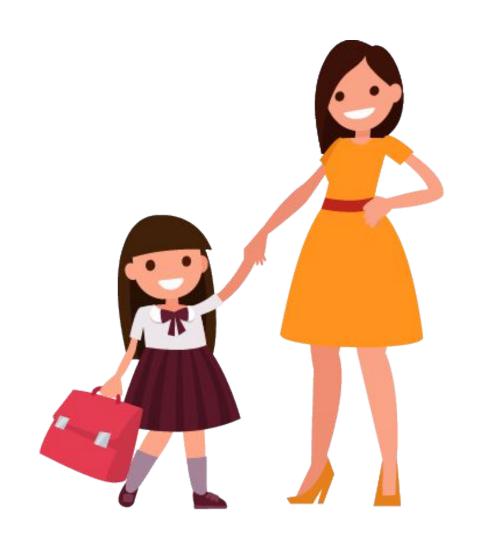

Parent Guides to Understanding

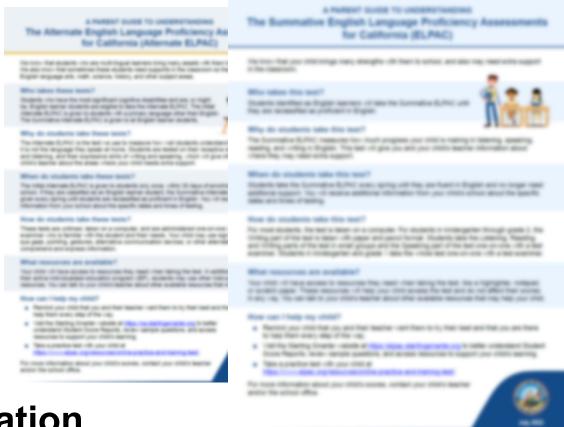

The California Department of Education Parent Guides to Understanding web page:

https://www.cde.ca.gov/ta/tg/ca/parentguidetounderstand.asp

# Questions

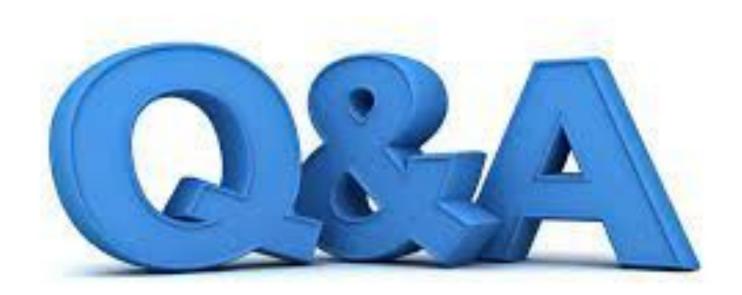

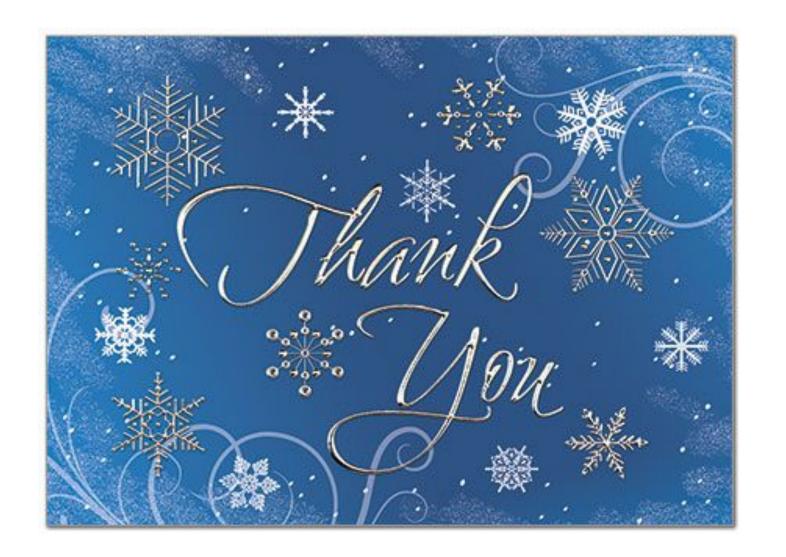

#### Recommended Handouts

- A Parent Guides to Understanding ELPAC <a href="https://www.cde.ca.gov/ta/tg/ca/documents/elpacpgtu.pdf">https://www.cde.ca.gov/ta/tg/ca/documents/elpacpgtu.pdf</a>
- •A Parent Guide to Understanding Alternate ELPAC <a href="https://www.cde.ca.gov/ta/tg/ep/documents/altelpacpgtu.pdf">https://www.cde.ca.gov/ta/tg/ep/documents/altelpacpgtu.pdf</a>
- •ELPAC Practice Tests Available
  <a href="https://www.elpac.org/s/pdf/ELPAC--Practice-Tests-Available.pdf">https://www.elpac.org/s/pdf/ELPAC--Practice-Tests-Available.pdf</a>

# How to Use This Deck (1)

This deck has been created for you to customize and edit as needed:

- Choose the slides you want to use.
  - Select the "View" tab, and then select "Normal."
  - In the slide list on left, select on the slide you do not want and select "Hide Slide" at the bottom of the menu.
- Add your school's logo and change colors.
- Change wording for your audience—you know your audience best!
- Talking points are provided in the "Notes" section that can be customized to your audience.

# How to Use This Deck (2)

Change color scheme.

- Select "View" tab, and then "Slide Master."
  - For titles, select slide—highlight header text—select "Home"—choose text color—return to "View" tab.
  - For the body, select slide—highlight body text—select "Home" tab—choose text color—return to "View" tab.
  - For the green line, select slide—highlight line—select "Home" tab— select "Shape Outline"—choose color—return to "View" tab.
  - When all changes are made—select "Slide Master" tab—select "Close Master View."

The changes should apply to all slides in the deck.